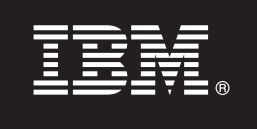

**Sürüm 9.7**

# **Hızlı Başlama Kılavuzu**

**Bu belge, tipik kuruluş yöntemini kullanarak, Linux, UNIX, ve Windows için IBM Database Enterprise Developer Edition 9.7 sürümünü kurmaya başlamanızı sağlar.**

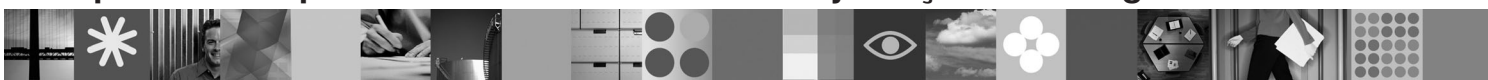

**Ulusal Dil Sürümü:** Hızlı Başlama Kılavuzu'nun başka dillerdeki sürümlerini, Quick Start and Activation adlı CD'de PDF ve HTML biçiminde bulabilirsiniz.

# **Ürüne Genel Bakış**

IBM Database Enterprise Developer Edition Sürüm 9.7, uygulama geliştiricilerin IBM Information Management istemci ya da sunucu altyapılarının herhangi birinde konuşlandırmak üzere uygulamalar tasarımlamalarına, oluşturmalarına ve prototip oluşturmalarına olanak sağlar.

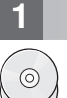

### **1 Adım 1: Yazılımınıza erişilmesi**

Ürün görüntülerine erişmek için şu aşağı yükleme belgesine bakın: [http://www.ibm.com/support/docview.wss?](http://www.ibm.com/support/docview.wss?&uid=swg21378087) [&uid=swg21378087](http://www.ibm.com/support/docview.wss?&uid=swg21378087)

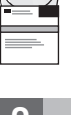

# **2 Adım 2: Donanım ve yazılım yapılanışınızın değerlendirilmesi**

DB2 veritabanı ürünleriyle ilgili ayrıntılı sistem gereksinmeleri için şu belgeye bakın: [http://publib.boulder.ibm.com/](http://publib.boulder.ibm.com/infocenter/db2luw/v9r7/topic/com.ibm.db2.luw.qb.server.doc/doc/r0025127.html) [infocenter/db2luw/v9r7/topic/com.ibm.db2.luw.qb.server.doc/doc/r0025127.html](http://publib.boulder.ibm.com/infocenter/db2luw/v9r7/topic/com.ibm.db2.luw.qb.server.doc/doc/r0025127.html)

### **3 Adım 3: Belgelerinize erişilmesi**

IBM Database Enterprise Developer Edition Sürüm 9.7'deki ürünlerle ilgili kuruluş bilgileri aşağıdaki biçimlerdedir:

- v PDF: *Installing DB2 Servers*, *Installing and Configuring DB2 Connect Servers*, *Getting Started with DB2 Installation and Administration on Linux and Windows* (*IBM DB2 PDF documentation DVD* görüntüsünde bulunur).
- v DB2 Information Center: [http://publib.boulder.ibm.com/infocenter/db2luw/v9r7/topic/com.ibm.db2.luw.qb.server.doc/doc/](http://publib.boulder.ibm.com/infocenter/db2luw/v9r7/topic/com.ibm.db2.luw.qb.server.doc/doc/t0008921.html) [t0008921.html](http://publib.boulder.ibm.com/infocenter/db2luw/v9r7/topic/com.ibm.db2.luw.qb.server.doc/doc/t0008921.html) ve [http://publib.boulder.ibm.com/infocenter/db2luw/v9r7/topic/com.ibm.db2.luw.qb.dbconn.doc/doc/](http://publib.boulder.ibm.com/infocenter/db2luw/v9r7/topic/com.ibm.db2.luw.qb.dbconn.doc/doc/c0008452.html) [c0008452.html](http://publib.boulder.ibm.com/infocenter/db2luw/v9r7/topic/com.ibm.db2.luw.qb.dbconn.doc/doc/c0008452.html)

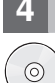

# **4 Adım 4: IBM Database Enterprise Developer Edition Sürüm 9.7 kuruluşu**

IBM Database Enterprise Developer Edition Sürüm 9.7 içindeki ürünlerden birini kurmak için aşağıdaki adımları izleyin: 1. Hedef bilgisayarların 2. adımda açıklanan önkoşulları karşıladığını doğrulayın.

2. İlgili ürünün kuruluş belgelerindeki yönergeleri kullanarak kuruluş sihirbazını başlatın.

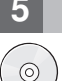

#### **5 Adım 5: Lisans koşulları**

Lisans anahtarını kaydettirmeden önce, Quick Start and Activation CD'sindeki lisans koşullarını okumanız ve kabul etmeniz gerekir. Quick Start and Activation CD'lerinde lisans koşullarının bulunduğu dizinler şunlardır: Windows işletim sistemlerinde /db2/license/Windows dizini, Linux ve UNIX işletim sistemlerinde /db2/license/UNIX dizini.

## **6 Adım 6: Lisans anahtarının kaydettirilmesi**

Lisans anahtarını kaydettirmek için, komut satırında **db2licm** komutunu ya da License Center olanağını (yalnızca Windows ve Linux işletim sistemlerinde) kullanabilirsiniz.

v Lisans anahtarını kaydettirmek için komut satırından **db2licm** komutunu girin:

#### **Windows işletim sistemleri**

db2licm -a x:\db2\license\db2dede.lic

Burada x:, DB2 ürününe ilişkin Quick Start and Activation CD'sini içeren CD sürücüyü ve db2dede.lic lisans anahtarı kütüğünün adını gösterir.

#### **Linux ya da UNIX işletim sistemleri**

db2licm -a /cdrom/db2/license/db2dede.lic

Burada db2dede.lic ürüne ilişkin lisans anahtarı kütüğünün adını gösterir.

- v License Center olanağını kullanarak lisans anahtarını kaydettirmek için:
	- 1. DB2 Control Center olanağını başlatın ve **Tools** menüsünden **License Center** öğesini seçin.
	- 2. Sistemi ve lisansını kaydettirmek istediğiniz kurulu ürünü seçin.
	- 3. **License** menüsünden **Add** öğesini seçin.
	- 4. Add License penceresinde, lisans kütüğünü içeren dizini seçin.
	- 5. Lisans kütüğünü vurgulayın ve **OK** düğmesini tıklatın.

#### **7 Adım 7: Belgelerin kurulması**

DB2 çözüm belgelerini ortamınızdaki herhangi bir Windows ya da Linux bilgisayarına kurabilirsiniz.

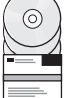

Yerel olarak kurduğunuz Information Center (Bilgi Merkezi) olanağının güncel olmasını sağlamak için Information Center güncellemelerini uygulayın: [http://publib.boulder.ibm.com/infocenter/db2luw/v9r7/topic/](http://publib.boulder.ibm.com/infocenter/db2luw/v9r7/topic/com.ibm.db2.luw.common.doc/doc/t0008271.html) [com.ibm.db2.luw.common.doc/doc/t0008271.html](http://publib.boulder.ibm.com/infocenter/db2luw/v9r7/topic/com.ibm.db2.luw.common.doc/doc/t0008271.html)

#### **8 Adım 8: Ortamınızın yapılandırılması**

Kurmak istediğiniz üürnün kuruluş programını çalıştırdıktan sonra, sunucuya işlerlik kazandırmak için gerçekleştirilmesi gereken birkaç adım vardır. Ek bilgi için ürünün kuruluş belgelerine bakın.

#### **Ek Bilgi**

- **?** <sup>v</sup> DB2 ürün ve özellik bilgileri ve lisans gereksinmeleri:<http://www-01.ibm.com/software/data/db2/9/>
- v DB2 ürün desteği: [http://www-01.ibm.com/software/data/db2/support/db2\\_9/](http://www-01.ibm.com/software/data/db2/support/db2_9/)

Copyright IBM Corp. ve diğerleri 1993, 2009. Lisanslı malzeme - IBM'in Malıdır. IBM, IBM logosu ve DB2, International Business Machines Corporation firmasının ABD'de ve/ya da diğer ülkelerdeki ticari markaları va da tescil markaları ya da tescilli ticari markalarıdır. Windows, Microsoft Corporation firmasının ABD'de ve/ya da diğer ülkelerdeki ticari markasıdır. UNIX, Open Group'un ABD'de ve/ya da diğer ülkelerdeki ticari markasıdır. Linux, Linus Torvalds'ın ABD'de ve/ya da diğer ülkelerdeki ticari markasıdır. Diğer şirket, ürün ve hizmet adları, başka şirketlerin ticari markaları ya da hizmet markaları olabilir.

Parça numarası: CF1XCML

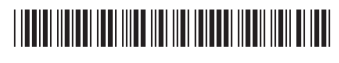